Krzysztof Mazur

# **Cechy produktu**

- magistrala BUSMAT
- 8 wejść analogowych
- pomiar prądu lub napięcia
- 12-bitowy przetwornik ADC
- 15-bitowa rozdzielczość
- wbudowany filtr antyaliasingowy
- kompatybilność interfejsu z POMMAX

### **1 Ogólny opis**

POMMAX3v2 jest kartą wejść analogowych z wbudowanym filtrem antyaliasingowym. Interfejs dla hosta jest komplatybilny z POMMAX. Daje to możliwość łatwej wymiany karty POMMAX na POMMAX3v2 bez konieczności modyfikacji oprogramowania oraz z minimalną zmianą sposobu podłączania sygnałów wejściowych. Karta POM-MAX3v2 obsługuje prądowe lub napęciowe sygnały analogowe. Każdy kanał może być innego typu lub mieć inny zakres. Karta ma wejścia zgodne z kartą POMMAX, poza:

- 1. brakiem obsługi 5-go kanału na każdym przetworniku,
- 2. różnicowym podłączeniem kanału 4 na każdym przetworniku. Wiąże się to z koniecznością podłączenia masy przetwornika ADC poza kartą.

Karta POMMAX3v2 jest przeznaczona do dokładnego pomiaru sygnałów o częstotliwościach poniżej kilku herców. Wbudowany filtr anty-aliasingowy tłumi wyższe częstotliwości przez co eliminuje efekt aliasingowy. Dzięki temu karta ta może być stosowana do pomiarów sygnałów w których występują duże wysokoczęstotliwościowe zakłócenia. Umożliwia to także pomiar sygnałów generowanych przez układy dyskretne w czasie bez odpowiednich filtrów formujących.

Parametry ogólne

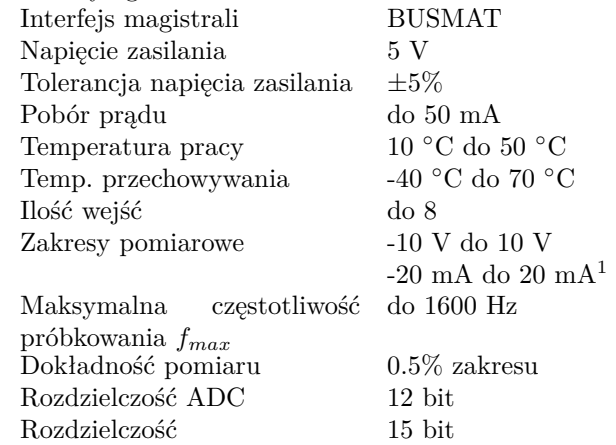

<sup>1</sup>zakres -18.95 mA do 18.95 mA dla starszych kart

### **2 Specyfikacja dostawy**

Karta POMMAX3v2 dostępna jest w następujących wersjach:

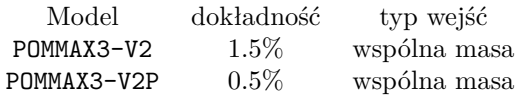

Domyślnie karty przystosowane są do następujących standardów wejść:

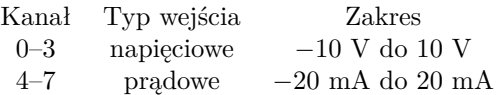

W przypadku innych zakresów wartości oporników podane są w załączniku [B.](#page-5-0)

### **3 Podłączanie wejść analogowych**

Opis wyprowadzeń dla POMMAX3-V2:

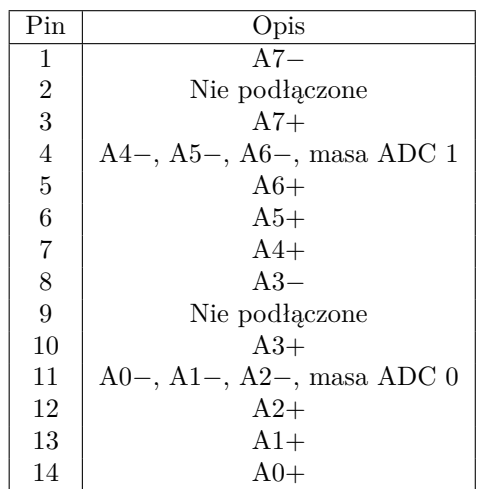

Wejścia 3 i 7 są wejściami różnicowymi. W przypadku podłączania źródeł podłączonych do ziemi, należy podłączyć masę odpowiedniego ADC (pin 4 dla wejścia 7, pin 11 dla wejścia 8) do masy źródła oddzielnym przewodem. W przypadku podłączania źródeł niepodłączonych do ziemi ("floating") należy połączyć masę odpowiedniego ADC przy karcie.

## **4 Konfiguracja zworek**

Karta konfigurowana jest za pomocą sześciu zworek JP4- 0, JP4-1 oraz czterech zworek adresowych A14–A17.

Za pomocą zworek JP4-0 oraz JP4-1 ustawia się tryb działania karty:

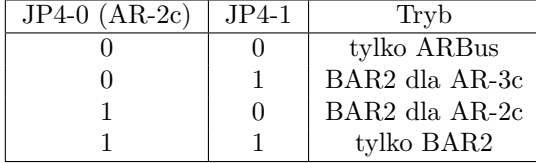

W przypadku wybrania trybu "tylko ARBus" karta widziana jest tylko jako urządzenie ARBus o numerze wybranym na zworkach A17–A14. W przypadku systemów nie obsługujących ARBus można wymusić automatyczne mapowanie obszaru pamięci BAR2, kompatybilnego z POMMAX, za pomocą trybu "BAR2 dla AR-2c" lub "BAR2 dla AR-3c". W przypadku trybu "BAR2 dla AR-2c" obszar ten mapowany jest pod adresem 0x11e00. W przypadku trybu "BAR2 dla AR-3c" obszar ten mapowany jest pod adresem 0xd8600 + *id* \* 0x800, gdzie *id* to wybrany numer karty ARBus.

Adresy mapowania regionu pamięci BAR2, kompatybilnego z POMMAX, dla wybranego trybu "tylko BAR2":

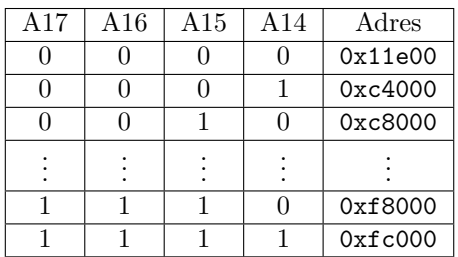

W przypadku rejestratorów AR-2c zalecana konfiguracja zworek to:

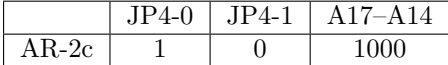

W przypadku rejestratorów AR-3c konfiguracja zależy od wersji oraz konfiguracji. W przypadku nowych instalacji jest dowolność w wyborze numeru karty. Ważne jest tylko to, by nie wybrać takiego samego jak inna karta ARBus. W przypadku starych rejestratorów AR-3c bez obsługi ARBus<sup>[1](#page-1-0)</sup> trzeba wybrać tryb kompatybilności i ustawić zworkę JP4-1. W przypadku wymiany kart bez zmiany konfiguracji rejestratora konfiguracja zależy od wymienianej karty.

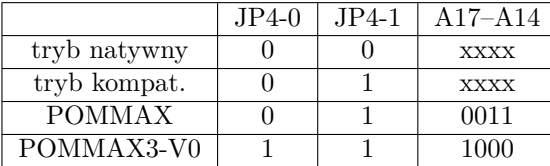

### **5 Konfiguracja karty**

Karta POMMAX3v2 posiada możliwość zapamiętania dodatkowej konfiguracji w pamięci flash. Możliwe jest ustawienie:

- 1. częstotliwości próbkowania,
- 2. programowych wzmocnień dla poszczególnych kanałów.

<span id="page-1-0"></span> $1<sup>1</sup>$ ar3c-kernel  $<$  3.1.0 lub libar3ccfg  $<$  1.1.0

#### **5.1 AR-2c — konfiguracja w AR-2c**

W rejestratorze AR-2c kartę POMMAX można konfigurować za pomocą programu ar2c-gconf dostępnego na <ftp://ftp.podlesie.net/pub/gconf>.

#### **5.1.1 Załadowanie gotowej konfiguracji karty**

By załadować gotową konfigurację do karty należy:

- 1. załadować plik z konfiguracją za pomocą "Otwórz",
- 2. ustawić metodę komunikacji z rejestratorem za pomoca "Ustawienia",
- 3. wysłać konfigurację do karty za pomocą "Wyślij",
- 4. zapisać konfigurację do flash za pomocą "Flash",

#### **5.1.2 Odczyt konfiguracji karty**

By odczytać konfigurację karty należy:

- 1. ustawić metodę komunikacji z rejestratorem za pomoca "Ustawienia",
- 2. odczytać konfigurację z karty za pomocą "Pobierz".

*Uwaga: nie wszystkie dane są pamiętane w karcie, przykładowo jeżeli chodzi o konfigurację wzmocnień to pamiętane są tylko wzmocnienia.*

#### **5.2 Zmiana konfiguracji**

By zmienić konfigurację karty należy:

- 1. odczytać konfigurację z karty lub otworzyć ją z pliku,
- 2. wybrać kartę, którą się chce konfigurować. W przypadku zalecanej konfiguracji zworek będzie to karta oznaczona jako "PCI 08.0". Po wybraniu można sprawdzić, czy zgadza się producent i numer numer urządzenia, powinno być "Vendor" równy 0xff00 oraz "Urządzenie" równe 0x0003.
- <span id="page-1-1"></span>3. wcisnąć przycisk "Konfiguruj kartę"
- 4. wybrać konfigurowany przetwornik ADC,
- <span id="page-1-2"></span>5. zmieniać parametry,
- 6. zaakceptować parametry za pomocą "Zaakceptuj",
- 7. ewentualnie powrótrzyć kroki [4](#page-1-1) do [6](#page-1-2) dla kolejnych ADC,

Po zaakceptowaniu można konfigurację zapisać do pliku lub wysłąć do karty.

#### **5.3 AR-2c — konfiguracja w AR-3c**

Przykłady dotyczą stosowania pommax3-ctrl w rejestratorze AR-3c. Ogólna składnia:

\$ pommax3-ctrl -d urządzenie -a adc opcje

Urządzenie to ścieżka do urządzenia PCI, 1:numer, gdzie numer to numer karty ustawiony na zworkach. adc to numer przetwornika — 0 lub 1.

Ustawić częstotliwość próbkowania 1280 Hz:

\$ pommax3-ctrl -d 1:0 -a 0 --freq 1280

Włączyć programowe skalowanie pomiarów:

\$ pommax3-ctrl -d 1:0 -a 0 --enable gain

Ustawić wzmocnienia:

\$ pommax3-ctrl -d 1:0 -a adc -g kanał:mnożnik

np.

\$ pommax3-ctrl -d 1:0 -a 1 -g 3:0.8705

Zapis konfiguracji do pamięci flash:

\$ pommax3-ctrl -d 1:0 -a 1 --save

#### **5.4 ar3c-kernel < 3.1.0**

W hardware należy użyć sterownika pommax i ustawić adres karty za pomocą membase na 0xd8600 + *devno* \* 0x800. Przykładowo dla karty o numerze 5 jest to 0xdae00:

```
pommax card "pommax3v2"
        membase 0xdae00
        inputmask 0x0f0f
        inputbase 4
```
#### **5.5** ar3c-kernel  $3.1.0 \le x < 3.4.0$

W hardware należy użyć sterownika pommax i ustawić adres karty za pomocą devpath na PCI(1,*devno*, 0, 2). Przykładowo dla karty o numerze 5:

```
pommax card "pommax3v2"
        devpath PCI(1,5,0,2)inputmask 0x0f0f
        inputbase 4
```
#### **5.6 ar3c-kernel** ≥ **3.4.0**

ar3c-kernel 3.4.0 posiada natywny sterownik do kart POMMAX3v2. Jedyne co trzeba zrobić to skojarzyć nazwę urządzenia z numerem urządzenia poprzez:

device "pommax3" PCI 1:5:0

A następnie skonfigurować dwa urządzenia, do których następnie podłącza się moduły I/O jak w przypadku innych kart, odpowiadające dwóm ADC za pomocą:

```
master "pommax3-adc0" device "pommax3"
subdevice 0
master "pommax3-adc1" device "pommax3"
subdevice 1
```
Moduły muszą mieć typ fizyczny danych word oraz typ logiczny danych a16le.

### **6 Interfejs komunikacji z hostem**

Karta POMMAX3v2 używa magistrali BUSMAT do komunikacji z hostem. Jest widziana jako 4 obszary pamięci:

- 1. 256 bajtów konfiguracji zgodnej z PCI pod adresem 0xd8000 + *id* \* 0x800, gdzie *id* to wybrany numer karty ARBus.
- 2. 4096 bajtów bufora okrężnego z 16-bitowymi próbkami, adres wyberany za pomocą rejestru Base Addres Register 0,
- 3. 256 bajtów rejestrów sterujących, adres wyberany za pomocą rejestru Base Addres Register 1,
- 4. 512 bajtów pamięci o formacie zgodnym z POM-MAX, adres wybierany za pomocą rejestru Base Addres Register 2,

Rys. [1](#page-3-0) przedstawia mapę pamięci konfiguracji. Dokładny opis interfejsu znajduje się w *POMMAX2 — Programming Interface rev 0.0* [\[1\]](#page-9-0).

### **7 Wejścia analogowe**

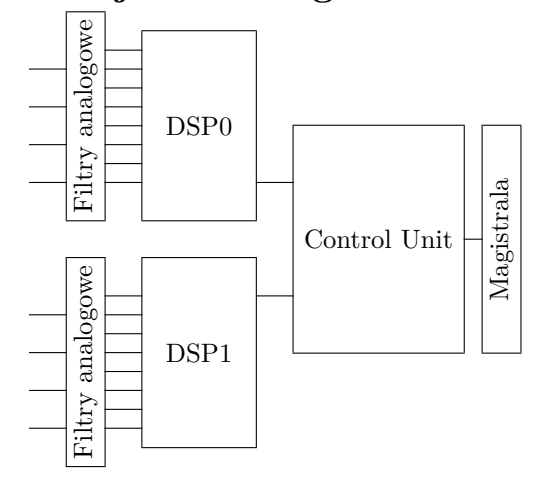

Karta POMMAX3v2 zawiera dwa procesory DSP ze zintegrowanym 8-kanałowym multiplekserem i 12 bitowym przetwornikiem ADC. Procesory DSP są używane do próbkowania wejść oraz cyfrowej filtracji antyaliasingowej.

Karta POMMAX3v2 dostosowana jest do akwizycji sygnałów o widmie ograniczonym do częstotliwości kilku herców z częstotliwością kilkudziesięciu herców. W celu ograniczenia efektu aliasingowego każdy analogowy jest odpowiednio przetwarzany. Przetwarzanie odbywa się w trzech etapach. Pierwszym etapem jest filtracja sygnału filtrem analogowym. Parametry tego filtru nieznacznie się różnią dla różnych zakresów. Dodatkowo

| Offset      | 3                       | $\mathfrak{D}$     | 1                   | $\Omega$             |  |  |
|-------------|-------------------------|--------------------|---------------------|----------------------|--|--|
| 0x00        | Device ID $(0x0003)$    |                    | Vendor ID (0xff00)  |                      |  |  |
| 0x04        | Status                  |                    | Command             |                      |  |  |
| 0x08        | Base Class $(0x11)$     | Sub-class $(0x80)$ | ProgIF $(0x00)$     | Revision ID $(0x01)$ |  |  |
| 0x0c        | Reserved                | Header Type        | Reserved            | Reserved             |  |  |
| 0x10        | Base Address Register 0 |                    |                     |                      |  |  |
| 0x14        | Base Address Register 1 |                    |                     |                      |  |  |
| 0x18        | Base Address Register 2 |                    |                     |                      |  |  |
| $0x1c-0x2b$ | Reserved                |                    |                     |                      |  |  |
| 0x2c        | Subsystem Device ID     |                    | Subsystem Vendor ID |                      |  |  |
| $0x30-0xef$ | Reserved                |                    |                     |                      |  |  |
| 0xf0        | 0x53                    | 0x42               | 0x52                | 0x41                 |  |  |
| $0xf4-0xff$ | Reserved                |                    |                     |                      |  |  |

<span id="page-3-0"></span>Rysunek 1: Mapa pamięci konfiguracji PCI karty POMMAX2

mogą wpływać na nie niedokładności elementów pasywnych. Z tego powodu częstotliwość odcięcia tego filtru jest dużo większa jak wymagana dla filtru antyaliasingowego przez co ma on bardzo mały wpływ na użyteczną cześć sygnału.

Drugim etapem jest próbkowanie sygnału i jego przetworzenie za pomocą filtru cyfrowego realizowanego przez procesory DSP. Próbkowanie odbywa się z częstotliwością *fs*. Częstotliwość ta oraz parametry filtru cyfrowego zależą od oprogramowania karty.

Trzecim opcjonalnym etapem jest dalsze przetworzenie sygnału przez użytkownika. Zalecane jest zastosowanie filtru dolnoprzepustowego Butterwortha 2-go rzędu o częstotliwości odcięcia *su*, która może być odczytana z tablicy [1.](#page-4-0) Przykładowa implementacja tego etapu została przedstawiona w załączniku [A.](#page-3-1)

Parametry całego toru wejść analogowych dla różnych wersji karty oraz częstotliwości próbkowania użytkownika zostały przedstawione w tablicy [1.](#page-4-0) Kolumny opisane jako 0*.*04 dB, 0*.*5 dB oraz 3 dB przedstawiają maksymalne częstotliwości dla których amplituda sygnału jest zniekształcana nie więcej jak odpowiednio 0*.*04 dB, 0*.*5 dB oraz 3 dB. *S* oznacza minimalne tłumienie częstotliwości aliasingowych. *s<sup>u</sup>* oznacza zalecaną częstotliwość odcięcia dla filtru Butterwortha implementowanego przez użytkownika. *S<sup>u</sup>* oznacza minimalne tłumienie częstotliwości aliasingowych w przypadku zastosowania zalecanego filtru po stronie użytkownika. Parametr *t<sup>d</sup>* określa opóźnienie grupowe z uwzględnieniem filtru wykonywanego po stronie użytkownika.

Charakterystyki amplitudowe toru wejść analogowych dla częstotliwości próbkowania *f<sup>u</sup>* = 100 Hz zostały przedstawione na rysunku [2.](#page-4-1) Zastosowanie opcjonalnego filtru przez użytkownika znacząco poprawia tłumienie w paśmie zaporowym nie mając dużego wpływu na pasmo przepustowe.

Typ oraz zakres wejść analogowych musi być ustawiony poprzez odpowiedni dobór oporników i kondensatorów. Typowe wartości znajdują się w tablicy [2.](#page-4-2) Rezystory powinny zapewniać maksymalny względny błąd w stosunku do wartości nominalnej mniejszy jak ±0*.*25% (±1% dla kart o niepewności 1*.*5%). W przypadku kondensatorów błąd ten powinien być mniejszy jak  $\pm 10\%$ .

# <span id="page-3-1"></span>**A Implementacja filtru użytkownika**

Trzeci, opcjonalny etap przetwarzania jest wykonywany po stronie użytkownika.

Zalecane jest użycie filtru dolnoprzepustowego Butterwortha 2-go rzędu o częstotliwości odcięcia równej *su*. Wartość *s<sup>u</sup>* należy odczytać z tablicy [1.](#page-4-0) Parametry takiego filtru można otrzymać za pomocą wielu narzędzi do wspomagania projektowania filtrów. Między innymi za pomocą GNU Octave z zainstalowanym octave-forge poprzez:

> [B, A] = butter(2, 
$$
s_u / (f_u / 2))
$$
;

gdzie *f<sup>u</sup>* to częstotliwość odczytu wejść analogowych przez użytkownika. Wektory *B* i *A* określają współczyniki wielomianów filtru postaci:

$$
H(z^{-1}) = \frac{B(z^{-1})}{A(z^{-1})}
$$

Przykładowo dla *f<sup>u</sup>* = 100 Hz należy przyjąć *s<sup>u</sup>* = 15 Hz. Transmitancja filtru wynosi wtedy w przybliżeniu:

<span id="page-3-2"></span>
$$
H(z^{-1}) \approx \frac{0.1311 + 0.2622z^{-1} + 0.1311z^{-2}}{1 - 0.7478z^{-1} + 0.2722z^{-2}}
$$
 (1)

W przypadku wielu procesorów lepsze jest skorzystanie z arytmetyki stałoprzecinkowej. W przypadku procesora 32-bitowego zalecane jest zaimplementowanie filtru [1](#page-3-2)

|                  | $f_u[\text{Hz}]$ | $0.04$ dB[Hz] | $0.5 \text{ dB}[\text{Hz}]$ | 3 dB[Hz]          | $S$ [dB] | $s_u[\text{Hz}]$ | $S_u$ [dB] | $t_d$ [ms] |
|------------------|------------------|---------------|-----------------------------|-------------------|----------|------------------|------------|------------|
|                  | 10               | 0.32          | $0.80\,$                    | $1.3\,$           | $20.3\,$ | $\overline{2}$   | 31.5       | 251        |
|                  | 100              | $1.07\,$      | 3.7                         | $8.6\,$           | 38.5     | 15               | 54.6       | $46\,$     |
|                  |                  |               |                             |                   |          |                  |            |            |
| $\boldsymbol{0}$ |                  |               |                             | $\boldsymbol{0}$  |          |                  |            |            |
| $-10$            |                  |               |                             | $-0.05$<br>$-0.1$ |          |                  |            |            |
| $-20$            |                  |               | Wzmocnienie [dB]            | $-0.15$<br>$-0.2$ |          |                  |            |            |
| $-30$            |                  |               |                             | $-0.25$<br>$-0.3$ |          |                  |            |            |
| $-40$            |                  |               |                             | $-0.35$           |          |                  |            |            |
| $-50$            |                  |               |                             | $-0.4$<br>$-0.45$ |          |                  |            |            |

<span id="page-4-0"></span>Tablica 1: Parametry torów wejść analogowych.

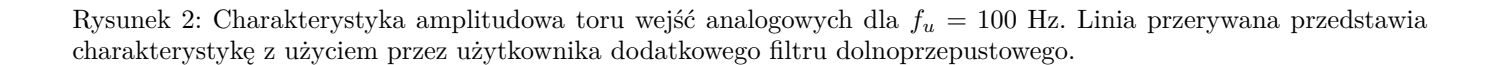

-0.5

jako:

Wzmocnienie [dB]

Wzmocnienie [dB]

-60

$$
H(z^{-1}) = \frac{4296 (1 + 2z^{-1} + z^{-2})}{32768 - 24504z^{-1} + 8920z^{-2}}
$$

 $10 10 100 1000 10000$ 

<span id="page-4-1"></span>Częstotliwość [Hz]

Filtr ten można przedstawić w postaci równania różnicowego:

$$
y(i) = \frac{1}{32768} (4296 (x(i) + 2x(i - 1) + x(i - 1)) +
$$
  
-24504y(i - 1) + 8920y(i - 2))

Przykładowa implementacja w języku C:

int **filter**(int x)

{

**static** int x1; */\* x(i-1) \*/* **static** int x2; */\* x(i-2) \*/* **static** int y1; */\* y(i-1) \*/* **static** int y2;  $/* x(i-1) */$ 

**static** int e; */\* poprzedni błąd kwantyzacji \*/* int y; int dy; int t;  $dy = (x + 2 * x1 + 1 * x2) * 4296$  $-8264 * y1 - 8920 * y2 - e;$  $x2 = x1$ ;  $x1 = x$ ;  $t = dy$ ; dy += (dy *>*= 0) ? 16384 : -16384;  $dy$  /= 32768;  $e = 32768 * dy - t;$  $y2 = y1;$  $y1 + dy$ ; **return** y1;

0 2 4 6 8 10

Częstotliwość [Hz]

<span id="page-4-2"></span>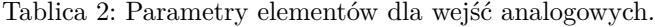

}

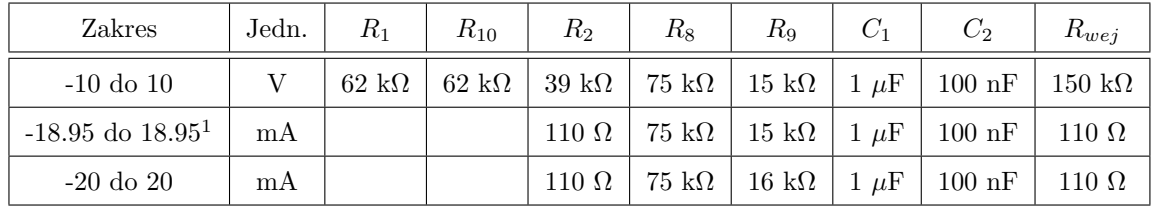

# <span id="page-5-0"></span>**B Konfiguracje oporników**

### **B.1 Wejścia napięciowe**

Załącznik ten przedstawia zalecane konfiguracje oporników. Przy wyborze oporników uwzględniono:

- 1. błąd zakresu,
- 2. dryft temperaturowy opornów,
- 3. wymagania dla dynamiki  $(R_8 \geq 4.9R_9)$ ,
- 4. moc wydzielana na oporniku pomiarowym dla prądów (max. 0*.*2 W),
- 5. preferencje dla oporników o nominalnej rezystancji 1 kΩ do 100 kΩ.

Założono oporniki o toleracji 1%.

Pozostałe elementy należy wybrać w następujący sposób:  $C_1 = 1 \mu$ F,  $C_2 = 100 \text{ nF}, R_{10} = R_1$ .

| Zakres $[V]$ | $R_1[k\Omega]$ | $R_2[k\Omega]$ | $R_8[k\Omega]$ | $R_9[k\Omega]$   | Zakres [V] | $R_1[\overline{\mathrm{k}\Omega}]$ | $R_2[k\Omega]$     | $R_8[k\Omega]$ | $R_9[k\Omega]$   |
|--------------|----------------|----------------|----------------|------------------|------------|------------------------------------|--------------------|----------------|------------------|
| $1.00\,$     | $36.0\,$       | 100.00         | 75.0           | $\overline{3.0}$ | 1.02       | 51.0                               | $\overline{75.00}$ | 82.0           | $\overline{2.4}$ |
| $1.05\,$     | $10.0\,$       | $\infty$       | $75.0\,$       | $6.2\,$          | $1.07\,$   | $56.0\,$                           | 33.00              | $91.0\,$       | $1.6\,$          |
| $1.10\,$     | $27.0\,$       | 62.00          | $91.0\,$       | $\rm 3.9$        | $1.13\,$   | 22.0                               | 91.00              | $91.0\,$       | $5.1\,$          |
| $1.15\,$     | $1.2\,$        | $\infty$       | $75.0\,$       | $7.5\,$          | $1.18\,$   | $24.0\,$                           | $\infty$           | 91.0           | $7.5\,$          |
| 1.21         | $51.0\,$       | 22.00          | $75.0\,$       | $1.2\,$          | 1.24       | $20.0\,$                           | $\infty$           | 91.0           | $\!\!\!\!\!8.2$  |
| $1.27\,$     | $33.0\,$       | $91.00\,$      | $75.0\,$       | $3.9\,$          | $1.30\,$   | $30.0\,$                           | 91.00              | 91.0           | 5.1              |
| 1.33         | $51.0\,$       | 100.00         | $82.0\,$       | $3.6\,$          | $1.37\,$   | 1.3                                | $\infty$           | 75.0           | 9.1              |
| 1.40         | $51.0\,$       | 18.00          | $82.0\,$       | $1.3\,$          | 1.43       | 91.0                               | 62.00              | 91.0           | $2.2\,$          |
| 1.47         | $33.0\,$       | 62.00          | $91.0\,$       | $4.7\,$          | $1.50\,$   | $2.0\,$                            | $\infty$           | 75.0           | $10.0\,$         |
| 1.54         | $33.0\,$       | $56.00\,$      | $91.0\,$       | $4.7\,$          | $1.58\,$   | $22.0\,$                           | 100.00             | $91.0\,$       | $7.5\,$          |
| 1.62         | $30.0\,$       | 82.00          | $91.0\,$       | $6.2\,$          | $1.65\,$   | $5.6\,$                            | $\infty$           | 91.0           | $13.0\,$         |
| 1.69         | $75.0\,$       | $51.00\,$      | $91.0\,$       | $2.7\,$          | 1.74       | $30.0\,$                           | 68.00              | 91.0           | $6.2\,$          |
| 1.78         | $75.0\,$       | 47.00          | $91.0\,$       | $2.7\,$          | $1.82\,$   | $51.0\,$                           | 39.00              | 82.0           | $3.0\,$          |
| 1.87         | $30.0\,$       | $91.00\,$      | $75.0\,$       | $6.2\,$          | $1.91\,$   | $2.2\,$                            | $\infty$           | $91.0\,$       | $16.0\,$         |
| 1.96         | $36.0\,$       | 47.00          | $75.0\,$       | $4.3\,$          | $2.00\,$   | $16.0\,$                           | $\infty$           | 75.0           | $12.0\,$         |
| $2.05\,$     | $11.0\,$       | $\infty$       | $75.0\,$       | $13.0\,$         | $2.10\,$   | $75.0\,$                           | 22.00              | 75.0           | $1.5\,$          |
| $2.15\,$     | 47.0           | 36.00          | $75.0\,$       | $\!3.3$          | $2.21\,$   | $36.0\,$                           | 51.00              | 91.0           | $6.2\,$          |
| $2.26\,$     | $27.0\,$       | 100.00         | $82.0\,$       | $\,9.1$          | $2.32\,$   | $56.0\,$                           | 12.00              | 75.0           | $1.3\,$          |
| $2.37\,$     | $43.0\,$       | 56.00          | 82.0           | $5.6\,$          | $2.43\,$   | $30.0\,$                           | $\infty$           | 91.0           | $16.0\,$         |
| 2.49         | $22.0\,$       | $\infty$       | $82.0\,$       | $16.0\,$         | $2.55\,$   | $39.0\,$                           | 43.00              | 75.0           | $5.1\,$          |
| $2.61\,$     | 62.0           | 75.00          | $91.0\,$       | $6.2\,$          | $2.67\,$   | 82.0                               | 91.00              | 75.0           | $4.7\,$          |
| 2.74         | $51.0\,$       | 24.00          | $91.0\,$       | $3.6\,$          | $2.80\,$   | $43.0\,$                           | 68.00              | 75.0           | $6.8\,$          |
| $2.87\,$     | $75.0\,$       | $13.00\,$      | $91.0\,$       | $1.6\,$          | $\;\:2.94$ | $56.0\,$                           | 39.00              | 91.0           | 5.1              |
| $3.01\,$     | 62.0           | $16.00\,$      | $91.0\,$       | $2.4\,$          | 3.09       | $91.0\,$                           | 51.00              | 91.0           | $4.3\,$          |
| $3.16\,$     | $39.0\,$       | $100.00\,$     | $91.0\,$       | $12.0\,$         | $3.24\,$   | $91.0\,$                           | 100.00             | $75.0\,$       | $5.6\,$          |
| $3.32\,$     | 82.0           | 82.00          | $91.0\,$       | $6.8\,$          | $3.40\,$   | 47.0                               | 75.00              | 82.0           | 9.1              |
| $3.48\,$     | 47.0           | $20.00\,$      | $91.0\,$       | $4.3\,$          | $3.57\,$   | $91.0\,$                           | $\infty$           | $91.0\,$       | $16.0\,$         |
| $3.65\,$     | 47.0           | $27.00\,$      | $75.0\,$       | $4.7\,$          | $3.74\,$   | 68.0                               | 22.00              | $91.0\,$       | $3.6\,$          |
| $3.83\,$     | 47.0           | 43.00          | $82.0\,$       | $7.5\,$          | $3.92\,$   | $33.0\,$                           | 56.00              | $91.0\,$       | $13.0\,$         |
| $4.02\,$     | $36.0\,$       | 100.00         | 82.0           | $15.0\,$         | $4.12\,$   | $68.0\,$                           | 39.00              | $91.0\,$       | $6.2\,$          |
| $4.22\,$     | $82.0\,$       | $6.80\,$       | $91.0\,$       | $1.2\,$          | $4.32\,$   | $82.0\,$                           | 100.00             | $82.0\,$       | 9.1              |
| 4.42         | $27.0\,$       | 62.00          | $91.0\,$       | $18.0\,$         | $4.53\,$   | $39.0\,$                           | 62.00              | $82.0\,$       | 13.0             |
| $4.64\,$     | $51.0\,$       | 62.00          | $75.0\,$       | $10.0\,$         | 4.75       | 68.0                               | 100.00             | $91.0\,$       | $13.0\,$         |
| 4.87         | $62.0\,$       | $20.00\,$      | $82.0\,$       | $4.3\,$          | $4.99\,$   | 68.0                               | $10.00\,$          | $82.0\,$       | $2.2\,$          |
| $5.11\,$     | $33.0\,$       | 47.00          | $91.0\,$       | $16.0\,$         | $5.23\,$   | $39.0\,$                           | 36.00              | $75.0\,$       | $10.0\,$         |
| $5.36\,$     | $51.0\,$       | 47.00          | $91.0\,$       | $12.0\,$         | $5.49\,$   | 62.0                               | 30.00              | 75.0           | $6.2\,$          |
| 5.62         | $51.0\,$       | 82.00          | 82.0           | $16.0\,$         | 5.76       | 62.0                               | 47.00              | 75.0           | $\,9.1$          |
| $5.90\,$     | $62.0\,$       | $51.00\,$      | 91.0           | 12.0             | $6.04\,$   | 56.0                               | 82.00              | 91.0           | 18.0             |
| 6.19         | $75.0\,$       | 18.00          | $91.0\,$       | $4.7\,$          | $6.34\,$   | $51.0\,$                           | 13.00              | $82.0\,$       | 4.7              |
| 6.49         | 68.0           | $3.60\,$       | 75.0           | 1.0              | $6.65\,$   | $39.0\,$                           | 36.00              | 91.0           | 16.0             |
| $6.81\,$     | 47.0           | 12.00          | 82.0           | $5.1\,$          | $6.98\,$   | $91.0\,$                           | 43.00              | $75.0\,$       | 7.5              |
| $7.15\,$     | $51.0\,$       | 30.00          | 91.0           | $12.0\,$         | 7.32       | $75.0\,$                           | 12.00              | 91.0           | $3.9\,$          |
| $7.50\,$     | 56.0           | 20.00          | 82.0           | $7.5\,$          | 7.68       | 68.0                               | $56.00\,$          | 91.0           | 16.0             |
| 7.87         | $51.0\,$       | 33.00          | 82.0           | $13.0\,$         | $8.06\,$   | $75.0\,$                           | 62.00              | $82.0\,$       | 15.0             |

### $\text{POMMAX3v2} \text{ — } \text{Instrukcja užytkownika}$  7

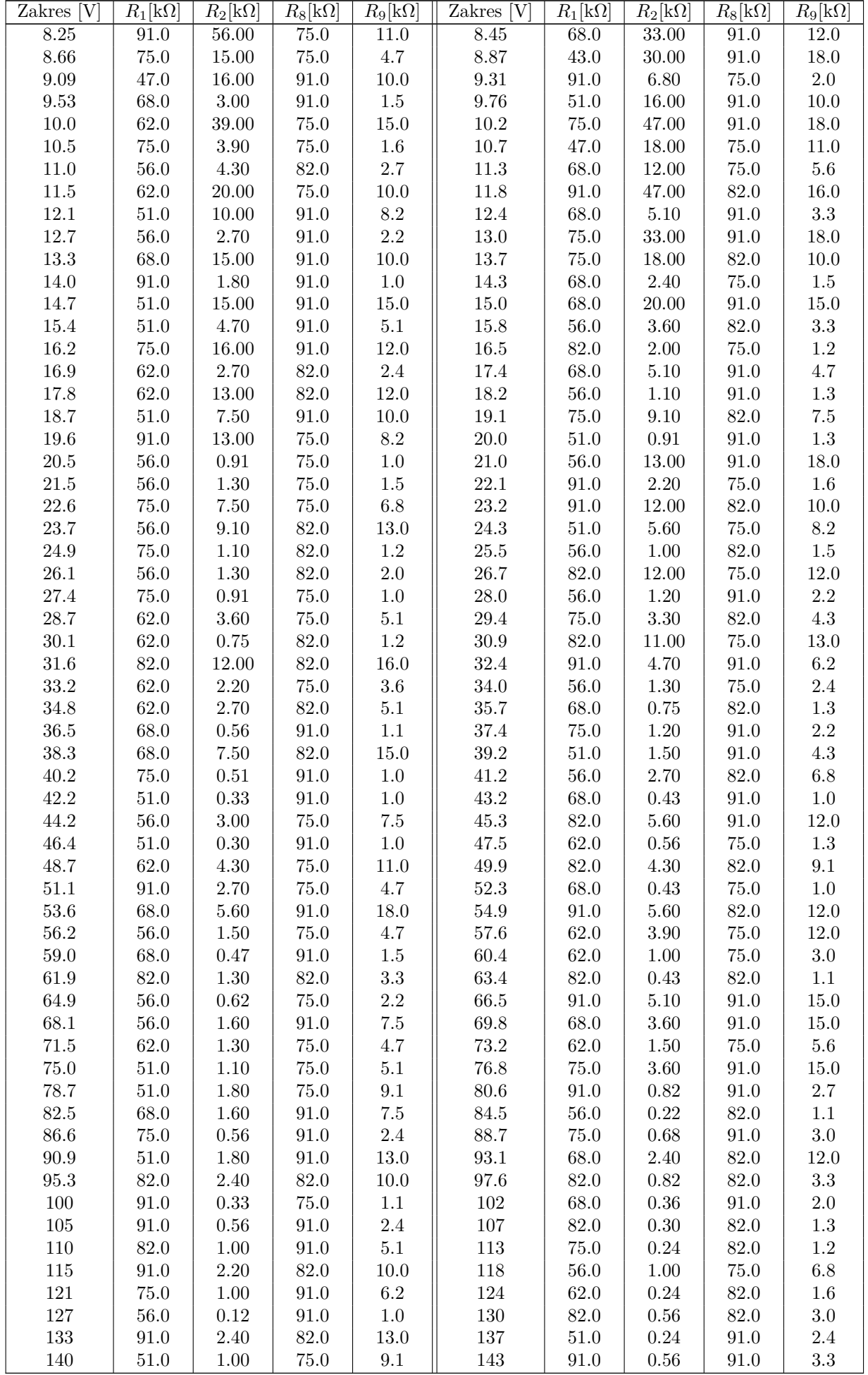

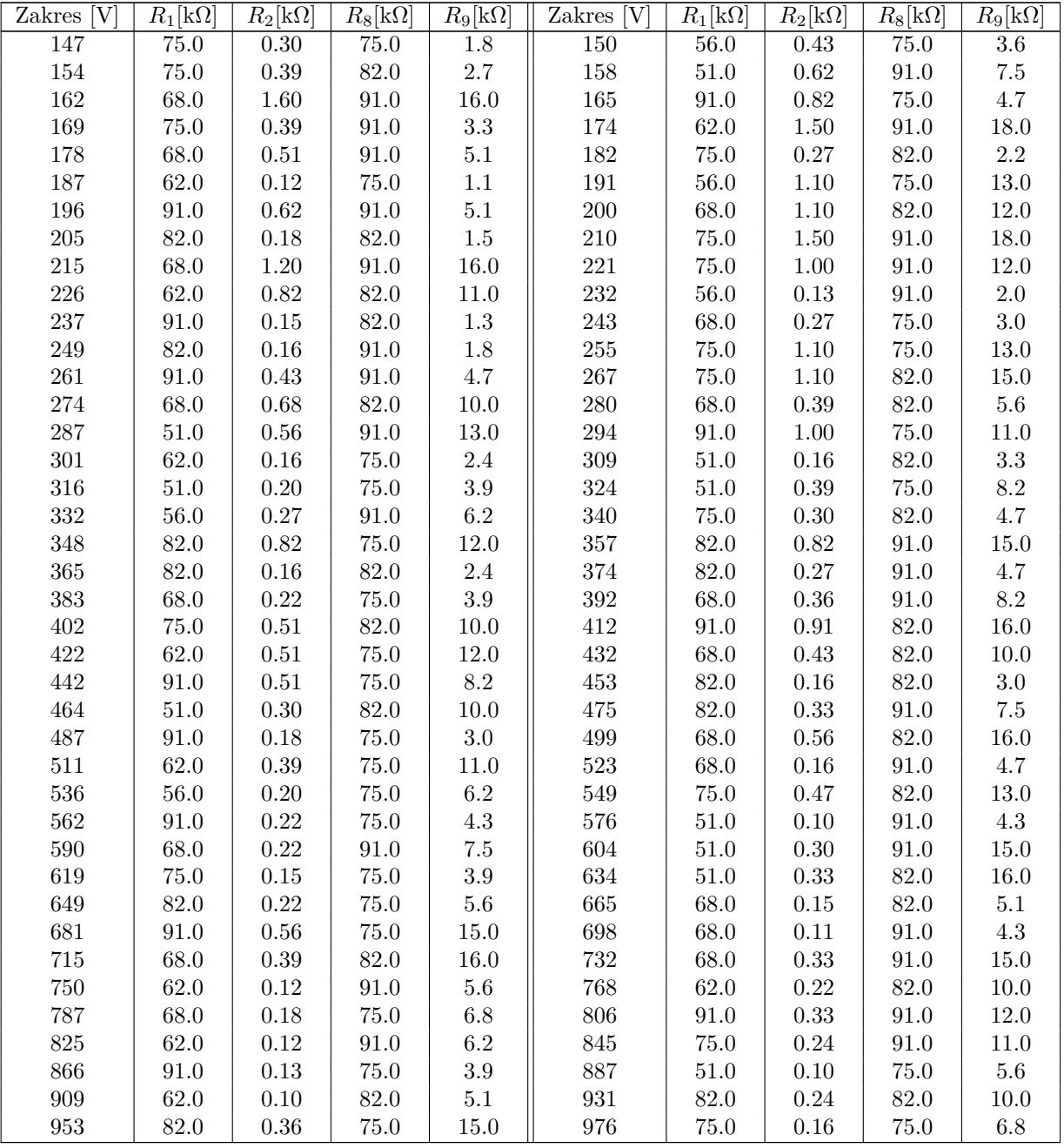

# **B.2 Wejścia prądowe**

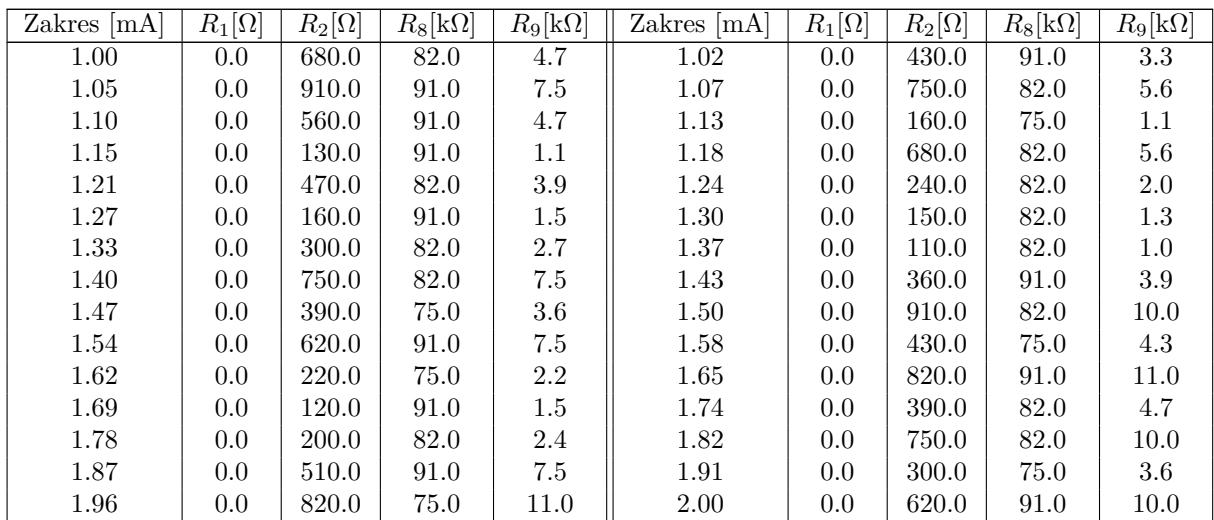

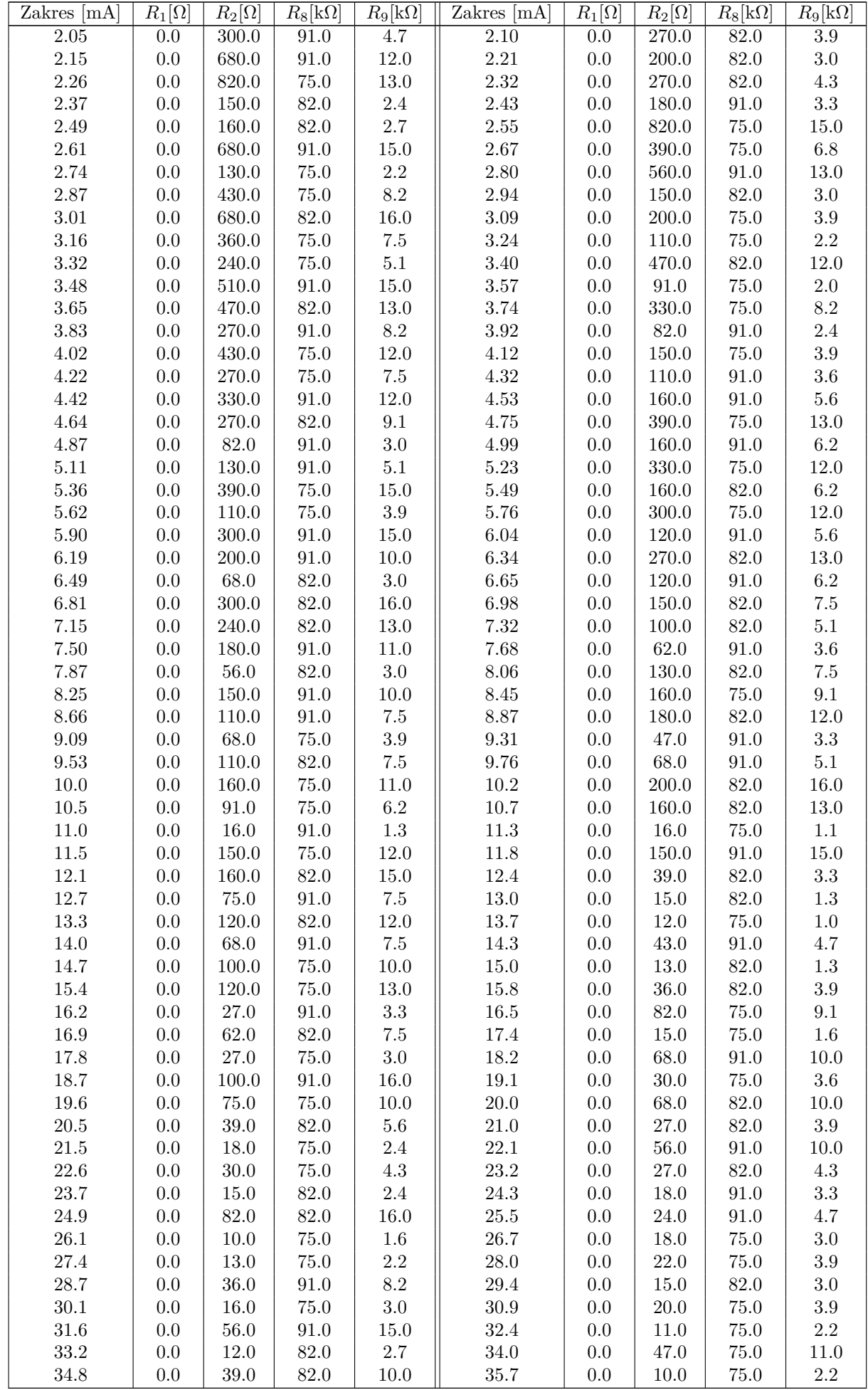

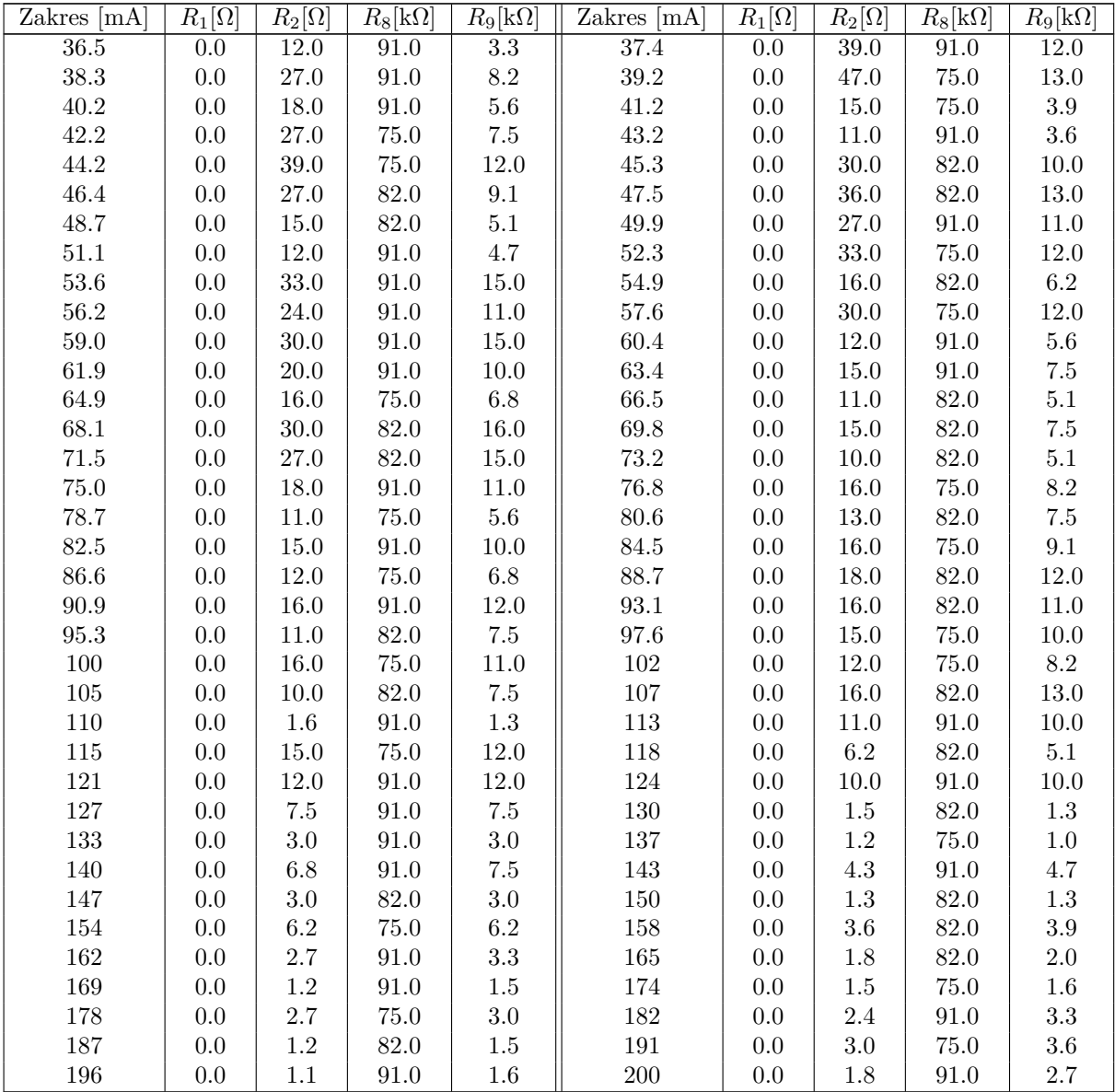

# <span id="page-9-0"></span>**Literatura**

[1] Krzysztof Mazur, *POMMAX2 — Programming Interface rev 0.0*, 2012